## **GroupWise Mobility Service 2.1 Readme**

# **Novell**

**February 2015**

## **1 Overview**

The GroupWise Mobility Service provides data synchronization between GroupWise mailboxes and mobile devices for synchronizing email, appointments, contacts, tasks, notes, and phone messages. The GroupWise Mobility Service is fast, reliable and scalable, and supports the latest device operating systems.

For a list of the enhancements that GroupWise Mobility Service 2.1 offers compared to previous versions, see "[What's New in GroupWise Mobility Service 2.1](https://www.novell.com/documentation/groupwisemobility2/pdfdoc/gwmob2_guide_install/gwmob2_guide_install.pdf#instupdatewhatsnew)" in the *[GroupWise Mobility Service 2.1](https://www.novell.com/documentation/groupwisemobility2/pdfdoc/gwmob2_guide_install/gwmob2_guide_install.pdf#instfront)  [Installation Guide](https://www.novell.com/documentation/groupwisemobility2/pdfdoc/gwmob2_guide_install/gwmob2_guide_install.pdf#instfront)*.

## **2 Mobility Service System Requirements**

See "[GroupWise Mobility Service System Requirements"](https://www.novell.com/documentation/groupwisemobility2/pdfdoc/gwmob2_guide_install/gwmob2_guide_install.pdf#instrequirements) in the *[GroupWise Mobility Service 2.1](https://www.novell.com/documentation/groupwisemobility2/pdfdoc/gwmob2_guide_install/gwmob2_guide_install.pdf#instfront)  [Installation Guide](https://www.novell.com/documentation/groupwisemobility2/pdfdoc/gwmob2_guide_install/gwmob2_guide_install.pdf#instfront)*.

## **3 Installation Instructions**

See "[GroupWise Mobility Service Installation](https://www.novell.com/documentation/groupwisemobility2/pdfdoc/gwmob2_guide_install/gwmob2_guide_install.pdf#instinstall)" in the *[GroupWise Mobility Service 2.1 Installation](https://www.novell.com/documentation/groupwisemobility2/pdfdoc/gwmob2_guide_install/gwmob2_guide_install.pdf#instfront)  [Guide](https://www.novell.com/documentation/groupwisemobility2/pdfdoc/gwmob2_guide_install/gwmob2_guide_install.pdf#instfront)*.

## **4 Update Instructions**

See "[GroupWise Mobility Service Update"](https://www.novell.com/documentation/groupwisemobility2/pdfdoc/gwmob2_guide_install/gwmob2_guide_install.pdf#instupdate) in the *[GroupWise Mobility Service 2.1 Installation Guide](https://www.novell.com/documentation/groupwisemobility2/pdfdoc/gwmob2_guide_install/gwmob2_guide_install.pdf#instfront)*.

## **5 Installation Issues**

- [Section 5.1, "Valid Hostname Required for Installation," on page](#page-1-0) 2
- [Section 5.2, "GroupWise Trusted Application Creation," on page 2](#page-1-1)
- [Section 5.3, "YaST Untrusted Key Warning," on page 2](#page-1-2)
- ◆ [Section 5.4, "YaST Proposal Error," on page 3](#page-2-0)
- [Section 5.5, "YaST Error When Configuring LDAP," on page 3](#page-2-1)
- [Section 5.6, "Organization Container Required," on page 3](#page-2-2)
- [Section 5.7, "Feature Preview: GWAVA Integration," on page 4](#page-3-1)
- [Section 5.8, "Compatibility with SUSE Manager," on page 4](#page-3-0)

### <span id="page-1-0"></span>**5.1 Valid Hostname Required for Installation**

In order to install GroupWise Mobility Service 2.1, your SLES server must have a valid hostname.

You can check this using the following command:

hostname -f

If your SLES server is properly configured, this command returns the hostname of the server.

#### **IMPORTANT:** If the hostname is not returned, you cannot install GroupWise Mobility Service 2.1.

To resolve the issue:

- **1** In YaST, click *Network Devices > Network Settings*.
- **2** Click the *Hostname/DNS* tab.
- **3** In the *Hostname* field, specify the hostname for the Mobility server, then click *OK*.
- **4** Exit YaST.
- **5** Repeat the hostname -f command to verify the hostname.

If you discovered the problem after installation of the Mobility Service failed:

**1** Use the following command to uninstall the Mobility Service software:

/opt/novell/datasync/uninstall.sh

- **2** Configure your SLES server so that the hostname -f command returns the hostname of the server.
- **3** Repeat the installation of GroupWise Mobility Service 2.1.

### <span id="page-1-1"></span>**5.2 GroupWise Trusted Application Creation**

Before you run the GroupWise Mobile Service Installation program, you must create a GroupWise trusted application. This enables the GroupWise Sync Agent to log in to a GroupWise Post Office Agent (POA) in order to access GroupWise mailboxes without needing personal user passwords.

When you set up the GroupWise Sync Agent as a trusted application, you must fill in *only* these three fields in the New Trusted App Key dialog box in the GroupWise Admin console (or in the Create Trusted Application dialog box in ConsoleOne in older GroupWise systems):

- *Name*
- *Location for Key File*
- *Name of Key File*

**IMPORTANT:** Do not fill in any other fields.

### <span id="page-1-2"></span>**5.3 YaST Untrusted Key Warning**

When you install the GroupWise Mobility Service for the first time, you receive the following warning:

Import Untrusted GnuPG Key

The following GnuPG key has been found in repository Unknown: Unknown

This is normal for an initial installation of the Mobility Service. Click *Import* to continue.

### <span id="page-2-0"></span>**5.4 YaST Proposal Error**

When you run the GroupWise Mobility Service Installation program in YaST, you might see the following error:

The proposal contains an error that must be resolved before continuing

This error indicates that you clicked *Next* without providing the configuration information for your Mobility system. Instead of clicking *Next*, click *Change > GroupWise Mobility Service Configuration*, then provide the configuration as prompted. After you provide the configuration information, click *Next*.

### <span id="page-2-1"></span>**5.5 YaST Error When Configuring LDAP**

When you run the GroupWise Mobility Service Installation program in YaST and select *LDAP* as the user source, the Installation program displays the following error if you click *Browse* next to the *LDAP User Container* field or next to the *LDAP GroupWise Container* field on the Mobility Service Settings page:

Connection to the LDAP server cannot be established

A possible reason for the failed connection may be that your client is configured for TLS/SSL but the server does not support it

Retry connection without TLS/SSL?

Click *Yes* to successfully browse for the user and group containers.

This error occurs regardless of whether you specified a secure LDAP port on the LDAP Server Settings page. The same error also appears if you click *Browse* on the Add Users and Groups page.

To avoid the error, type the information, rather than browsing for the LDAP users and groups.

You can configure a secure LDAP connection after installation, as described in ["Enabling and](https://www.novell.com/documentation/groupwisemobility2/pdfdoc/gwmob2_guide_admin/gwmob2_guide_admin.pdf#adminconconfigssl)  [Disabling SSL for the Mobility Service LDAP Connection"](https://www.novell.com/documentation/groupwisemobility2/pdfdoc/gwmob2_guide_admin/gwmob2_guide_admin.pdf#adminconconfigssl) in the *[GroupWise Mobility Service 2.1](https://www.novell.com/documentation/groupwisemobility2/pdfdoc/gwmob2_guide_admin/gwmob2_guide_admin.pdf#adminfront)  [Administration Guide](https://www.novell.com/documentation/groupwisemobility2/pdfdoc/gwmob2_guide_admin/gwmob2_guide_admin.pdf#adminfront)*.

#### <span id="page-2-2"></span>**5.6 Organization Container Required**

In order for you to browse for user and group LDAP containers, the Mobility Service Installation program requires an Organization container. If your tree does not have an Organization container, use the following workaround:

- **1** Create an empty Organization container in your tree.
- **2** Select it during the Mobility Service installation.
- **3** After installation, use the Mobility Admin console to provide the correct user and group LDAP containers, as described in "[Searching Multiple LDAP Contexts for Users and Groups](https://www.novell.com/documentation/groupwisemobility2/pdfdoc/gwmob2_guide_admin/gwmob2_guide_admin.pdf#adminconconfigmultiplecontexts)" in the *[GroupWise Mobility Service 2.1 Administration Guide](https://www.novell.com/documentation/groupwisemobility2/pdfdoc/gwmob2_guide_admin/gwmob2_guide_admin.pdf#adminfront)*.

### <span id="page-3-1"></span>**5.7 Feature Preview: GWAVA Integration**

The feature preview script (previewfeature.sh) lets you enable functionality that is currently under development but not yet officially released and supported. Such functionality is disabled by default, but you can use the feature preview script to enable it.

The new preview feature in GroupWise Mobility Service 2.0.*x* is GWAVA Virus Scanning, which enables integration with the GWAVA Security Message Gateway.

**1** Change to the following directory:

/opt/novell/datasync

**2** Run the script to enable GWAVA Virus Scanning:

./previewfeature.sh --gwava --action enable

For usage details, contact [GWAVA](http://www.gwava.com) (http://www.gwava.com).

**3** (Conditional) If you want to turn off the GWAVA integration, use the disable action:

./previewfeature.sh --gwava --action disable

### <span id="page-3-0"></span>**5.8 Compatibility with SUSE Manager**

If you are updating to GroupWise Mobility Service 2.1 on a SLES server that is managed by SUSE Manager, the installation instructions provided in the GroupWise Mobility Service documentation do not work. Instead, follow the instructions in "[TID 7007012, How to Update Mobility"](http://www.novell.com/support/kb/doc.php?id=7007012) in the [Novell](http://www.novell.com/support/)  [Support Knowledgebase.](http://www.novell.com/support/)

## **6 Update Issues**

- [Section 6.1, "Compatibility with GroupWise 2014," on page 4](#page-3-2)
- [Section 6.2, "Valid Hostname Required for Update," on page 5](#page-4-1)
- [Section 6.3, "Novell Customer Center Configuration," on page 5](#page-4-2)
- [Section 6.4, "Transition to ActiveSync 14.1," on page 5](#page-4-0)
- [Section 6.5, "New Command and Log File Names," on page 6](#page-5-0)
- [Section 6.6, "Increased Security through Obfuscation," on page 6](#page-5-1)
- [Section 6.7, "Long Update Process," on page 6](#page-5-2)
- [Section 6.8, "Update through ssh Not Recommended," on page 6](#page-5-3)
- [Section 6.9, "Update Issue from SLES 11 SP1/SP2 to SLES 11 SP3," on page 7](#page-6-0)

#### <span id="page-3-2"></span>**6.1 Compatibility with GroupWise 2014**

When you are ready to upgrade from GroupWise 2012 to GroupWise 2014, update your Mobility system to Mobility Service 2.1 before you upgrade your GroupWise system.

The following GroupWise changes affect how you manage your Mobility system:

- GroupWise "distribution lists" are now called GroupWise "groups."
- The GroupWise Administration console replaces ConsoleOne for performing GroupWise management tasks.

For more information about GroupWise 2014, see ["GroupWise System Upgrade](https://www.novell.com/documentation/groupwise2014/pdfdoc/gw2014_guide_install/gw2014_guide_install.pdf#instsystemupgrade)" in the *[GroupWise](https://www.novell.com/documentation/groupwise2014/pdfdoc/gw2014_guide_install/gw2014_guide_install.pdf#instfront)  [2014 Installation Guide](https://www.novell.com/documentation/groupwise2014/pdfdoc/gw2014_guide_install/gw2014_guide_install.pdf#instfront)*.

### <span id="page-4-1"></span>**6.2 Valid Hostname Required for Update**

In order to update to GroupWise Mobility Service 2.1, your SLES server must have a valid hostname.

You can check this using the following command:

hostname -f

If your SLES server is properly configured, this command returns the hostname of the server.

If the hostname is not returned, you cannot update to GroupWise Mobility Service 2.1.

To resolve the issue:

- **1** In YaST, click *Network Devices > Network Settings*.
- **2** Click the *Hostname/DNS* tab.
- **3** In the *Hostname* field, specify the hostname for the Mobility server, then click *OK*.
- **4** Exit YaST.
- **5** Repeat the hostname -f command to verify the hostname.

If you discovered the problem after update to GroupWise Mobility Service 2.1 failed:

- **1** Configure your SLES server so that the hostname -f command returns the hostname of the server.
- **2** Rerun the update.sh script.

### <span id="page-4-2"></span>**6.3 Novell Customer Center Configuration**

When you run Patch CD Update to install GroupWise Mobility Service 2.1, you can configure the update channel through which you will receive future updates to the Mobility Service software. On the Novell Customer Center Configuration page, you must select *Registration Code* under *Configure Now*. If you do not select *Registration Code*, you receive an error and cannot complete the update.

After you have completed the channel configuration, you might receive a warning that the configuration is not complete. Click *Skip It* to continue past the warning.

#### <span id="page-4-0"></span>**6.4 Transition to ActiveSync 14.1**

When mobile devices connect for the first time to a system that has been updated to GroupWise Mobility Service 2.1, some devices automatically switch from their current ActiveSync version to ActiveSync 14.1. When this occurs, some devices prompt users to accept a new "security policy," which can sound like a substantial change. In reality, no substantial change is being made, and users should simply accept the "policy" when prompted.

Users whose devices do not automatically switch to ActiveSync 14.1 probably are not aware that this change needs to take place in order to get the full benefit of updating to GroupWise Mobility Service 2.1. In the Dashboard in the Mobility Admin console, you can display the version of ActiveSync that is in use on users' devices.

- **1** In the *Details* panel of the Dashboard, click *Devices* to open the *Devices* listing panel.
- **2** Click drop-down list on the left side of the Listing panel header, then click *Devices > Device Type* to display the *OS* and *Protocol* columns in the listing panel.
- **3** (Conditional) If any devices seem stuck using a previous ActiveSync version, contact the affected users and instruct them to delete and then re-add their email accounts on the devices to encourage the devices to make the transition.

## <span id="page-5-0"></span>**6.5 New Command and Log File Names**

The Data Synchronizer Mobility Pack  $r$ cdatasync command has been replaced with the  $r$ cqms command for the GroupWise Mobility Service.

The names of some of the log files have also changed:

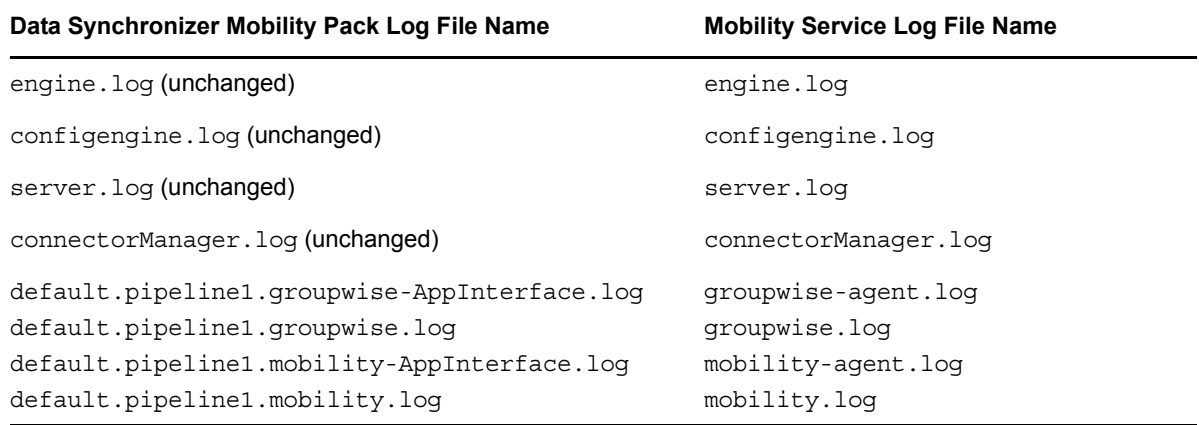

If you have scripts that reference the redatasync command or the connector log file names, you must update these scripts for use with the GroupWise Mobility Service.

**IMPORTANT:** The old redatasyne-\* scripts are still installed with the GroupWise Mobility Service, because they are called by the new  $_{r<sub>cdms</sub>}$  command, but they do not have any independent usage in your new Mobility system. The Mobility Service RPMs still have datasync in the file names, rather than gms.

#### <span id="page-5-1"></span>**6.6 Increased Security through Obfuscation**

The LDAP server password and the GroupWise trusted application key are obfuscated in the Mobility Admin console and in the configuration file where the strings reside. You must use the Mobility Admin console in order to change these settings.

#### <span id="page-5-2"></span>**6.7 Long Update Process**

The process of updating to GroupWise Mobility Service 2.1 from versions of the Data Synchronizer Mobility Pack earlier than 1.2.5 might take longer than previous Mobility Pack updates. It is not unusual for the Update script to run for over an hour for a large database.

Do not cancel the Update script. Wait for it to run to completion.

#### <span id="page-5-3"></span>**6.8 Update through ssh Not Recommended**

Updating the GroupWise Mobility Service software through an ssh connection is not recommended. An ssh connection can be interrupted before the update process finishes.

**WARNING:** An incomplete software update can leave the Mobility server in a non-working state.

## <span id="page-6-0"></span>**6.9 Update Issue from SLES 11 SP1/SP2 to SLES 11 SP3**

When you update a Mobility server from SLES 11 SP1 or SP2 to SLES 11 SP3, you must select the GroupWise Mobility Service as an add-on product during the SLES update process. This informs the SLES update process that you want to retain the Mobility Service on the updated Mobility server. For more information, see TID 7010339, "How to Upgrade a Novell Data Synchronizer Mobility Pack Server to SLES 11 SP2" in the [Novell Support Knowledgebase](http://www.novell.com/support) (http://www.novell.com/support).

**WARNING:** If you do not select the GroupWise Mobility Service during the SLES update, the Mobility Service RPMs are removed.

## **7 Mobility Admin Console Issues**

- [Section 7.1, "Agent Alerts in the Dashboard," on page 7](#page-6-1)
- [Section 7.2, "Unknown Device Information in the Dashboard," on page 7](#page-6-2)
- [Section 7.3, "POA Status in the Dashboard," on page 7](#page-6-3)
- [Section 7.4, "References to "LDAP" in the Dashboard," on page 7](#page-6-4)

#### <span id="page-6-1"></span>**7.1 Agent Alerts in the Dashboard**

The Agent Alerts panel in the Dashboard lists all alerts that are currently in the Dashboard database. The alerts accumulate over time. The *Count* column in the list shows how many times each type of alert has been recorded in the database.

Alerts are retained in the database until you delete them. Only then is the count updated. The color of each alert indicates the type of alert, *not* the current state of your Mobility system.

The various status fields in the Agents panel and in the Details panel provide the best indication of the current state of your Mobility system.

#### <span id="page-6-2"></span>**7.2 Unknown Device Information in the Dashboard**

For most devices, the Dashboard displays the operating system version for each device. However, for some less common devices and for some newer devices, the Dashboard lists the device operating system as Unknown. Additional device operating systems will be recognized in future updates.

#### <span id="page-6-3"></span>**7.3 POA Status in the Dashboard**

When a POA goes down, the Dashboard promptly displays Critical status. However, when the POA comes up again, it might take as much as an hour for the Dashboard to again display Normal status for the POA.

#### <span id="page-6-4"></span>**7.4 References to "LDAP" in the Dashboard**

When you have chosen GroupWise as your user source, the Dashboard user interface still refers to "LDAP". In this context, the *LDAP Connection* field in the system *Details* panel displays the status of the connection to your GroupWise system. The *LDAP ID* field in the user *Details* panel displays the *user\_name.post\_office.domain* location for the GroupWise user.

## **8 Mobility Service Issues**

[Section 8.1, "Unsuccessful Shutdown," on page 8](#page-7-0)

### <span id="page-7-0"></span>**8.1 Unsuccessful Shutdown**

Occasionally, when you shut down the Mobility Service, related Python processes fail to shut down along with it. A message notifies you of the problem. To resolve the problem:

**1** Use the following command to identify the Python processes that did not shut down:

pgrep -f /opt/novell/datasync

**2** Use the following command to kill the Mobility Service python processes:

kill -9 \$(pgrep -f /opt/novell/datasync)

**3** Repeat the pgrep command to verify that all killed processes have actually shut down.

## **9 GroupWise Sync Agent Issues**

None.

## **10 Device Sync Agent Issues**

- [Section 10.1, "Synchronization to a Mobile Device Stops," on page 8](#page-7-1)
- [Section 10.2, "Multiple Device IDs for a Single Mobile Device," on page 8](#page-7-2)
- [Section 10.3, "Log File Security Issue," on page 8](#page-7-3)

#### <span id="page-7-1"></span>**10.1 Synchronization to a Mobile Device Stops**

Synchronization from the Mobility system to a mobile device might occasionally stop, perhaps because abnormal cellular network conditions resulted in dropped synchronization data. To resolve the situation, follow the instructions in ["Resynchronizing a Device"](https://www.novell.com/documentation/groupwisemobility2/pdfdoc/gwmob2_guide_admin/gwmob2_guide_admin.pdf#admindevmgtresync) in the *[GroupWise Mobility Service](https://www.novell.com/documentation/groupwisemobility2/pdfdoc/gwmob2_guide_admin/gwmob2_guide_admin.pdf#adminfront)  [2.1 Administration Guide](https://www.novell.com/documentation/groupwisemobility2/pdfdoc/gwmob2_guide_admin/gwmob2_guide_admin.pdf#adminfront)*. For additional troubleshooting assistance, see "[Device Troubleshooting](https://www.novell.com/documentation/groupwisemobility2/pdfdoc/gwmob2_guide_admin/gwmob2_guide_admin.pdf#adminappndxtshootdevice)" in the *[GroupWise Mobility Service 2.1 Administration Guide](https://www.novell.com/documentation/groupwisemobility2/pdfdoc/gwmob2_guide_admin/gwmob2_guide_admin.pdf#adminfront)*.

#### <span id="page-7-2"></span>**10.2 Multiple Device IDs for a Single Mobile Device**

In the Mobility Admin console, the User/Device Actions page might list two device IDs for one mobile device. Some mobile devices have one device ID for email and contact information, and a second device ID for calendar information. This is working as designed.

#### <span id="page-7-3"></span>**10.3 Log File Security Issue**

If you set the Mobility Service log level to Debug, Subject lines are included in log files for troubleshooting purposes. This information identifies items that are experiencing synchronization problems.

If you use the Debug log level, ensure that log files are kept secure to protect users' personal information. The Info log level is strongly recommended for a smoothly functioning Mobility system.

No text about recipients or from message bodies is included in log files.

## **11 User Management Issues**

- [Section 11.1, "Mobile Devices Supported by the AutoDiscover Service," on page 9](#page-8-0)
- [Section 11.2, "Unnecessary Traffic Created by Extraneous Users," on page 9](#page-8-1)
- [Section 11.3, "New GroupWise Users," on page 9](#page-8-2)

#### <span id="page-8-0"></span>**11.1 Mobile Devices Supported by the AutoDiscover Service**

The AutoDiscover Service currently works with Apple devices and with Windows 8 devices.

#### <span id="page-8-1"></span>**11.2 Unnecessary Traffic Created by Extraneous Users**

When you add a user to your Mobility system, GroupWise data continually synchronizes from GroupWise into your Mobility system. If that data is not being used on a mobile device, that synchronization produces unnecessary overhead in your Mobility system.

#### <span id="page-8-2"></span>**11.3 New GroupWise Users**

When you add new users to GroupWise, they are not immediately available in the Mobility Admin console for adding to your Mobility system. They automatically become available within 30 minutes of when the Mobility Global Address List (GAL) is updated from the GroupWise Address Book.

You can use the *Poll Now* option in the Mobility Admin console to update the Mobility GAL immediately. For instructions, see ["Updating a Group of Users in Your Mobility System](https://www.novell.com/documentation/groupwisemobility2/pdfdoc/gwmob2_guide_admin/gwmob2_guide_admin.pdf#adminusermgtgroupupdate)" in the *[GroupWise Mobility Service 2.1 Administration Guide](https://www.novell.com/documentation/groupwisemobility2/pdfdoc/gwmob2_guide_admin/gwmob2_guide_admin.pdf#adminfront)*.

For more information, see ["When New Users Are Added to the GroupWise System](https://www.novell.com/documentation/groupwisemobility2/pdfdoc/gwmob2_guide_admin/gwmob2_guide_admin.pdf#adminusermgtgwuseradd)" in the *[GroupWise](https://www.novell.com/documentation/groupwisemobility2/pdfdoc/gwmob2_guide_install/gwmob2_guide_install.pdf#instfront)  [Mobility Service 2.1 Installation Guide](https://www.novell.com/documentation/groupwisemobility2/pdfdoc/gwmob2_guide_install/gwmob2_guide_install.pdf#instfront)*.

## **12 Item Synchronization Issues**

- [Section 12.1, "Copied Contacts," on page 10](#page-9-0)
- [Section 12.2, "Contacts with Pictures," on page 10](#page-9-1)
- [Section 12.3, "Large Distribution Lists," on page 10](#page-9-2)
- [Section 12.4, "Organizations," on page 10](#page-9-3)
- [Section 12.5, "Personal Address Books," on page 10](#page-9-4)
- [Section 12.6, "Shared Address Books," on page 10](#page-9-5)
- [Section 12.7, "Draft Items," on page 11](#page-10-0)
- [Section 12.8, "HTML Formatted Appointments," on page 11](#page-10-1)
- [Section 12.9, "Shared Calendars," on page 11](#page-10-2)
- [Section 12.10, "Reminder Notes," on page 11](#page-10-3)
- ◆ [Section 12.11, "Tasks," on page 11](#page-10-4)
- [Section 12.12, "Tasklists," on page 11](#page-10-5)
- [Section 12.13, "Attachments on Appointments," on page 11](#page-10-6)
- [Section 12.14, "Large Attachments," on page 11](#page-10-7)
- [Section 12.15, "Non-Synchronizing Folders," on page 12](#page-11-0)
- [Section 12.16, "Picture Quality," on page 12](#page-11-1)
- [Section 12.17, "Items Archived and Stubbed by a Third-Party Application," on page 12](#page-11-2)

#### <span id="page-9-0"></span>**12.1 Copied Contacts**

If you copy a contact from one GroupWise address book to another, the contact is not synchronized to your mobile device in the destination address book. The GroupWise client links the original contact into the destination address book rather than physically copying it. Such links are not currently synchronized to your mobile device. However, on some mobile devices, you can search for contacts, regardless of which address book they are located in.

If the original contact is in an address book that is not synchronized to your mobile device, such as the Frequent Contacts address book, the copied contact does not appear on your mobile device at all, even when you are synchronizing the address book that it was copied into. If you want a copied contact to appear on your mobile device, delete the original contact from the original address book. This creates the contact as a normal contact in the address book that is being synchronized.

#### <span id="page-9-1"></span>**12.2 Contacts with Pictures**

If you create a contact on your mobile device and add a picture to it, the contact might not synchronize to GroupWise if the picture that you added to the contact on your mobile device exceeds the GroupWise picture size limit. For more information, see [Section 12.16, "Picture Quality," on](#page-11-1)  [page 12.](#page-11-1)

#### <span id="page-9-2"></span>**12.3 Large Distribution Lists**

If a message synchronizes to your mobile device that has a very large number of recipients, your mobile device might seem to hang when opening the message. To prevent this problem, open an item that has a small distribution list, then configure your device to hide distribution lists.

#### <span id="page-9-3"></span>**12.4 Organizations**

Organizations currently do not synchronize to mobile devices.

#### <span id="page-9-4"></span>**12.5 Personal Address Books**

When your default personal address book synchronizes to your mobile device, it is named Contacts, rather than the name that you see in GroupWise.

When you create contacts on your mobile device, they are added to your default personal address book in GroupWise. If you want them added to a different personal address book, select that personal address book on the GroupWise Settings page in the Mobility Admin console, as described in the *[GroupWise Mobility User Quick Start](http://www.novell.com/documentation/groupwisemobility2/gwmob2_qs_user/data/gwmob2_qs_user.html)*.

On some mobile devices, personal address books that have categories on contacts appear to be duplicated. If this is a problem, remove the categories from the contacts in the personal address books.

#### <span id="page-9-5"></span>**12.6 Shared Address Books**

Shared address books are synchronized to the owner's mobile device, but not to the mobile devices of those with whom the address book has been shared.

### <span id="page-10-0"></span>**12.7 Draft Items**

If you create a draft item on your mobile device, it does not synchronize to your Work in Progress folder in the GroupWise client. If you create a draft item in the GroupWise client, it does synchronize to your mobile device, but you cannot modify it on your mobile device.

### <span id="page-10-1"></span>**12.8 HTML Formatted Appointments**

Appointments with HTML formatting in GroupWise synchronize to mobile devices without the HTMLformatted text. As a result, you see the subject line of these appointments on your mobile device, but not the accompanying text that resides in the message body.

### <span id="page-10-2"></span>**12.9 Shared Calendars**

Shared calendars are synchronized to the owner's mobile device, but not to the mobile devices of those with whom the calendar has been shared.

If shared calendars are important to users, shared calendar owners can post them to the Internet using the GroupWise Calendar Publishing Host, as described in "[Publishing Personal Calendars on](https://www.novell.com/documentation/groupwise2014/pdfdoc/gw2014_guide_userwin/gw2014_guide_userwin.pdf#calendarpublishingcal)  [the Internet](https://www.novell.com/documentation/groupwise2014/pdfdoc/gw2014_guide_userwin/gw2014_guide_userwin.pdf#calendarpublishingcal)" in the *GroupWise 2014 Client User Guide*. After the owner publishes the calendar, other users can view the calendar URL in the web browser on their mobile devices.

#### <span id="page-10-3"></span>**12.10 Reminder Notes**

Reminder notes are synchronized to your device as all day events.

#### <span id="page-10-4"></span>**12.11 Tasks**

Tasks that originate as other GroupWise item types (such as emails or calendar items) are synchronized as tasks when they are dragged to the Tasklist, when they are displayed in the Tasklist, or when they are changed to tasks. However, existing tasks of this type are not synchronized during initial synchronization. They synchronize to your device after they are modified in GroupWise.

#### <span id="page-10-5"></span>**12.12 Tasklists**

The GroupWise Tasklist does not synchronize to mobile devices. You cannot create a tasklist on a mobile device that is associated with a GroupWise account.

#### <span id="page-10-6"></span>**12.13 Attachments on Appointments**

Attachments on appointments are not supported on mobile devices. When you accept an appointment that has attachments, the attachments are removed as the appointment is added to the calendar on your mobile device.

As a workaround, you can delegate the appointment to yourself, accept the original appointment into your calendar, and retain the delegated appointment as an email item with attachments.

#### <span id="page-10-7"></span>**12.14 Large Attachments**

Synchronizing large attachments to mobile devices can put a substantial load on the Mobility Service. To decrease the amount of data that is synchronized to mobile devices, you can control the maximum size of synchronized items, as described in ["Controlling Synchronization Size Limits"](https://www.novell.com/documentation/groupwisemobility2/pdfdoc/gwmob2_guide_admin/gwmob2_guide_admin.pdf#adminmgtsizelimits) in the *[GroupWise Mobility Service 2.1 Administration Guide](https://www.novell.com/documentation/groupwisemobility2/pdfdoc/gwmob2_guide_admin/gwmob2_guide_admin.pdf#adminfront)*.

## <span id="page-11-0"></span>**12.15 Non-Synchronizing Folders**

The following GroupWise folders do not synchronize to your mobile device:

Shared folders

Shared folders do synchronize to your mobile device if you are the folder owner. Users with whom the folders are shared do not see the shared folders on their mobile devices.

◆ Find Results

A Find Results folder is a view of search results, not an actual folder in GroupWise.

- Documents
- POP and IMAP accounts
- ◆ RSS feeds
- Internet calendar subscription folders
- Teaming folders
- Subscribe

Any folders that you move under a non-synchronizing folder no longer synchronize.

#### <span id="page-11-1"></span>**12.16 Picture Quality**

GroupWise personal address books limit contact pictures to 64x64 pixels and less than 2K in size. Mobile devices often handle pictures with more pixels and a larger file size.

When pictures are synchronized from your mobile device to GroupWise, GroupWise makes two attempts to optimize the picture to fit within the GroupWise limits of 64x64 pixels and 2K file size. The resulting picture might not display as well as expected in the GroupWise personal address book. You can use an image editing program to manually adjust the original picture to fit within the GroupWise limits, and then synchronize it from your mobile device to GroupWise.

When pictures are synchronized from GroupWise to your mobile device, they might not display as well as expected on the mobile device because the GroupWise limit is retained on the mobile device.

### <span id="page-11-2"></span>**12.17 Items Archived and Stubbed by a Third-Party Application**

If your GroupWise system is backed up using an archive solution that employs GroupWise stubbing, GroupWise items synchronize to your mobile device when they are archived and stubbed in GroupWise. Stubbing replaces an existing item with a copy of the item, without any attachments and without the message body text.

## **13 International Issues**

• Section 13.1, "Language Versions of the Mobility Admin Console and Informational Messages [on Mobile Devices," on page 13](#page-12-0)

### <span id="page-12-0"></span>**13.1 Language Versions of the Mobility Admin Console and Informational Messages on Mobile Devices**

The Mobility Admin console is translated into the standard GroupWise administration languages. Informational messages from the Mobility system to mobile devices are translated into the standard GroupWise user languages. For language lists, see ["Multilingual GroupWise Systems](https://www.novell.com/documentation/groupwise2014/pdfdoc/gw2014_guide_admin/gw2014_guide_admin.pdf#admsysmultilingualsystems)" in the *[GroupWise 2014 Administration Guide](https://www.novell.com/documentation/groupwise2014/pdfdoc/gw2014_guide_admin/gw2014_guide_admin.pdf#adminfront)*.

When users log in to the Mobility Settings page in the Mobility Admin console, the administration languages, not the user languages, are available.

## **14 Documentation**

For all GroupWise Mobility Service documentation, see the [GroupWise Mobility Service 2.1](http://www.novell.com/documentation/groupwisemobility2)  [Documentation website](http://www.novell.com/documentation/groupwisemobility2) (http://www.novell.com/documentation/groupwisemobility2).

- *[GroupWise Mobility User Quick Start](http://www.novell.com/documentation/groupwisemobility2/gwmob2_qs_user/data/gwmob2_qs_user.html)*
- *[GroupWise Mobility Service Readme](http://www.novell.com/documentation/groupwisemobility2/gwmob2_readme/data/gwmob2_readme.html)*
- *[GroupWise Mobility Service Installation Guide](https://www.novell.com/documentation/groupwisemobility2/gwmob2_guide_install/data/inst_front.html)*
- *[GroupWise Mobility Service Administration Guide](https://www.novell.com/documentation/groupwisemobility2/gwmob2_guide_admin/data/admin_front.html)*

In addition to the GroupWise Mobility Service product documentation, the following resources provide information about the Mobility Service:

- [Novell Support and Knowledgebase](http://www.novell.com/support) (http://www.novell.com/support)
- [GroupWise Mobility Service Cool Solutions](https://www.novell.com/communities/coolsolutions/tag/groupwise-mobility-service) (https://www.novell.com/communities/coolsolutions/ tag/groupwise-mobility-service)
- [GroupWise Mobility Service Devices Wiki](http://wiki.novell.com/index.php/GroupWise_Mobility_Devices) (http://wiki.novell.com/index.php/ GroupWise\_Mobility\_Devices)
- [GroupWise Support Forums](https://forums.novell.com/forumdisplay.php/356-GroupWise) (https://forums.novell.com/forumdisplay.php/356-GroupWise)
- [GroupWise Product Website](http://www.novell.com/products/groupwise) (http://www.novell.com/products/groupwise)

## **15 Legal Notices**

Novell, Inc. makes no representations or warranties with respect to the contents or use of this documentation, and specifically disclaims any express or implied warranties of merchantability or fitness for any particular purpose. Further, Novell, Inc. reserves the right to revise this publication and to make changes to its content, at any time, without obligation to notify any person or entity of such revisions or changes.

Further, Novell, Inc. makes no representations or warranties with respect to any software, and specifically disclaims any express or implied warranties of merchantability or fitness for any particular purpose. Further, Novell, Inc. reserves the right to make changes to any and all parts of Novell software, at any time, without any obligation to notify any person or entity of such changes.

Any products or technical information provided under this Agreement may be subject to U.S. export controls and the trade laws of other countries. You agree to comply with all export control regulations and to obtain any required licenses or classification to export, re-export, or import deliverables. You agree not to export or re-export to entities on the current U.S. export exclusion lists or to any embargoed or terrorist countries as specified in the U.S. export laws. You agree to not use deliverables for prohibited nuclear, missile, or chemical biological weaponry end uses. Please refer to the [Novell International Trade Services web page](http://www.novell.com/info/exports/) (http://www.novell.com/info/exports/) for more information on exporting Novell software. Novell assumes no responsibility for your failure to obtain any necessary export approvals.

Copyright © 2015 Novell, Inc. All rights reserved. No part of this publication may be reproduced, photocopied, stored on a retrieval system, or transmitted without the express written consent of the publisher.

For Novell trademarks, see [the Novell Trademark and Service Mark list](http://www.novell.com/company/legal/trademarks/tmlist.html) (http://www.novell.com/ company/legal/trademarks/tmlist.html).

All third-party trademarks are the property of their respective owners.